## **вход на сайт Вивус, как войти в аккаунт**

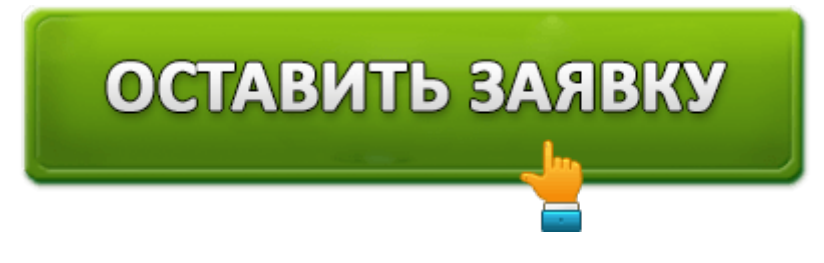

Vivus — компания, предоставляющая микрозаймы в режиме онлайн на официальном сайте vivus.ru. Заказанный клиентами кредит выдаёт безналичным платежом и наличными. Лимит выдачи денежных средств на сайте — 1000-30000 р. не более чем на 30 дней.

В числе преимуществ личного кабинета Вивус займ:

- заявка рассматривается на основании данных анкеты пользователя без поручителей и дополнительных справок;
- работа в режиме 24/7, ответ на заявку по предоставлению кредита отправляется в течение 30 минут после оформления;
- лояльная процентная комиссия;
- возможность продления сроков возврата долга;
- гарантированные обязательства: лицензия, сохранение конфиденциальности, защищённые денежные операции.

# **Регистрация и оформление заявки**

Чтобы одолжить денежные средства в компании, сделайте следующее:

1. На главной страничке сайта, в панели под меню, при помощи ползунков установите сумму кредита и срок его возвращения.

Внимание! После задания параметров просмотрите процентную ставку и конечную сумму выплаты. Устроит ли вас такой заём по условиям.

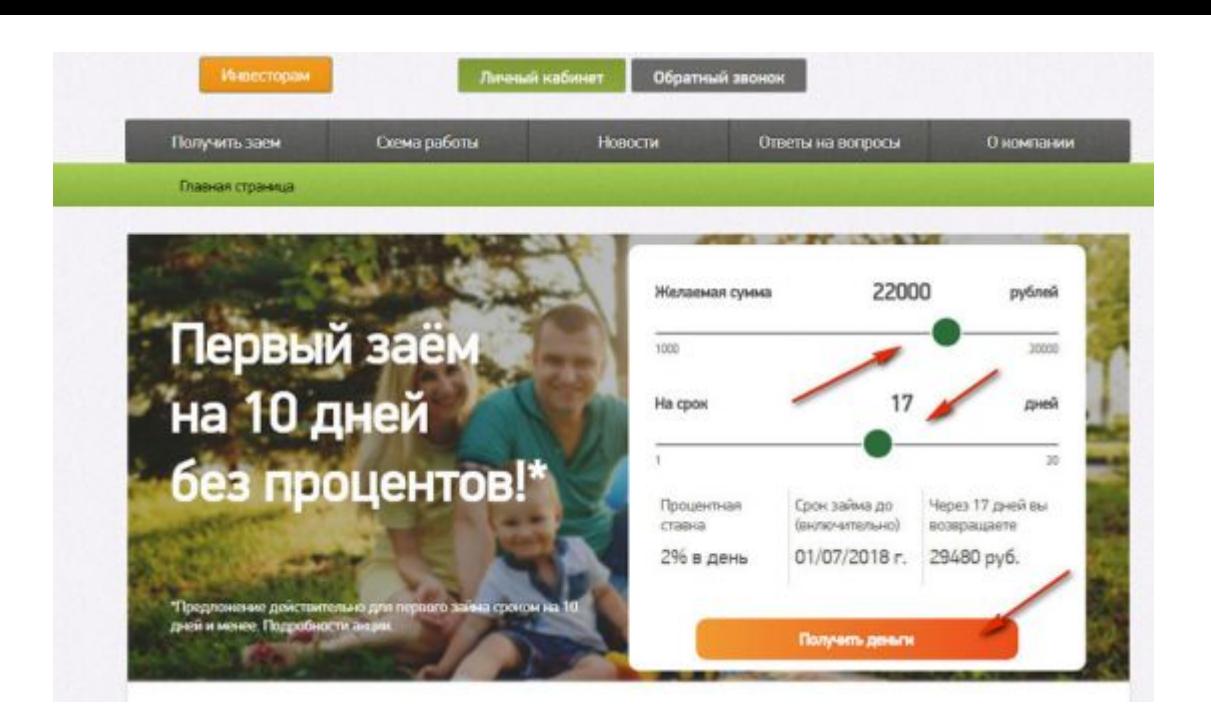

- 2. Щёлкните кнопку «Получить деньги».
- 3. Заполните регистрационную анкету: укажите фамилию, имя, отчество и телефон.

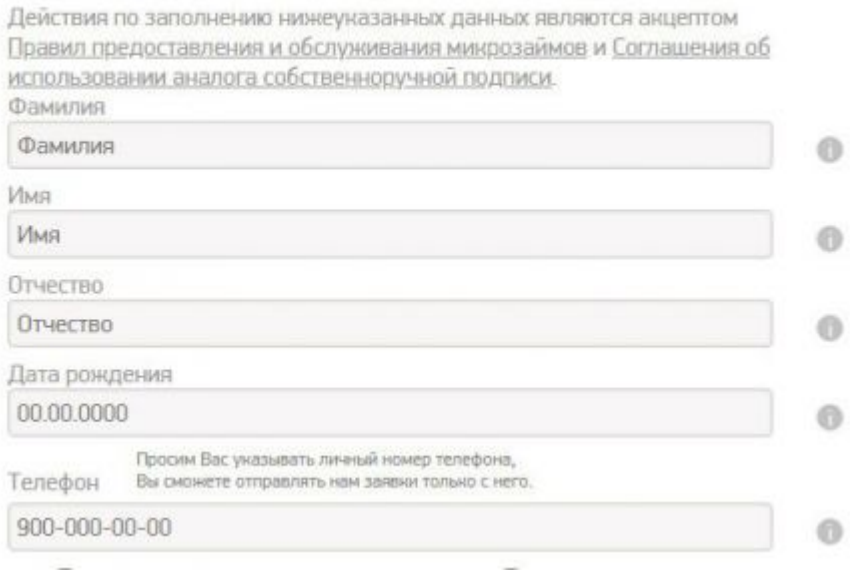

4. Щёлкните окошко «Подтверждаю… » (чтобы в нём появилась «птичка»).

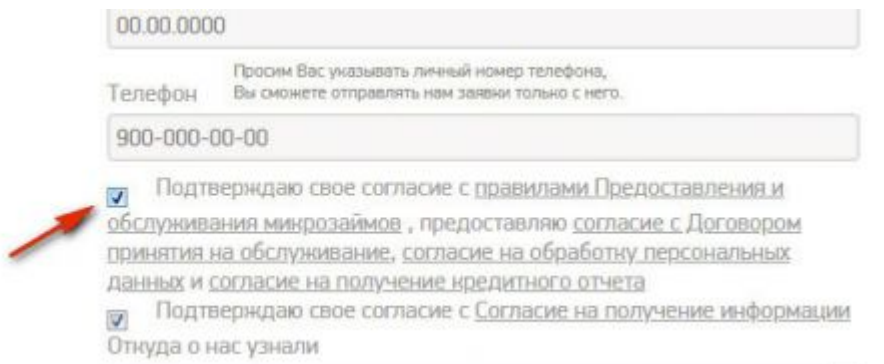

5. В блоке «Откуда о нас узнали» откройте кликом мыши ниспадающий список и выберите источник информации, который использовали.

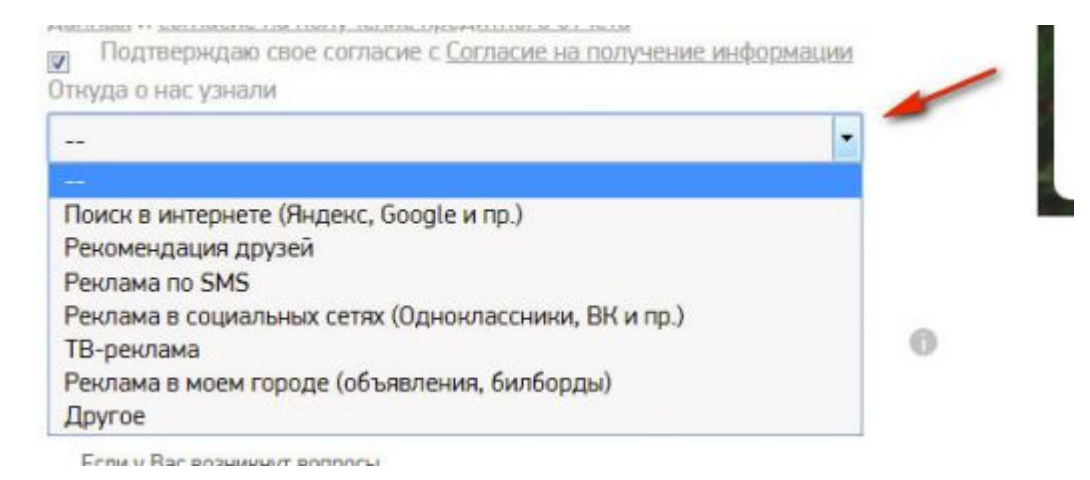

6. Клацните «Подписать Согласие». Дождитесь СМС с кодом. Затем введите его в поле «Код подтверждения».

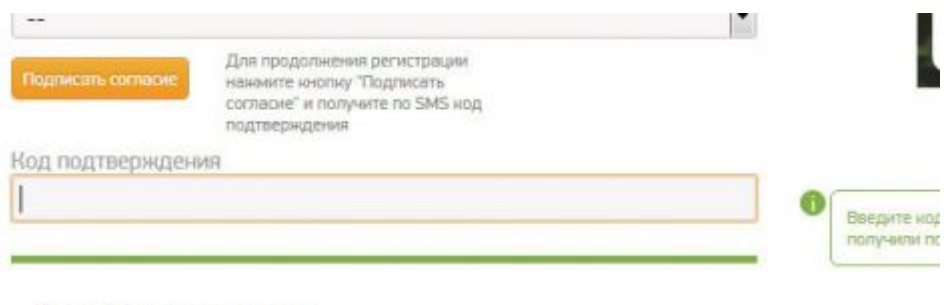

7. Нажмите «Продолжить».

8. На следующих страничках формы введите свои личные и паспортные данные.

9. Следуйте инструкции онлайн-сервиса для завершения регистрации.

10. Примерно через 30 минут придёт SMS-сообщение с результатом рассмотрения вашей заявки на получение займа.

11. Если заявка принята, активируйте кредит при помощи СМС на номер 8 983 320 10 40 с текстом «ZAEM X», где X — сумма займа.

# **Вход**

Для того чтобы войти в личный кабинет Vivus займ, потребуется:

- 1. Кликнуть в верхнем меню кнопку «Личный кабинет».
- 2. На новой странице ввести номер телефона и пароль.
- 3. Нажать «Войти».

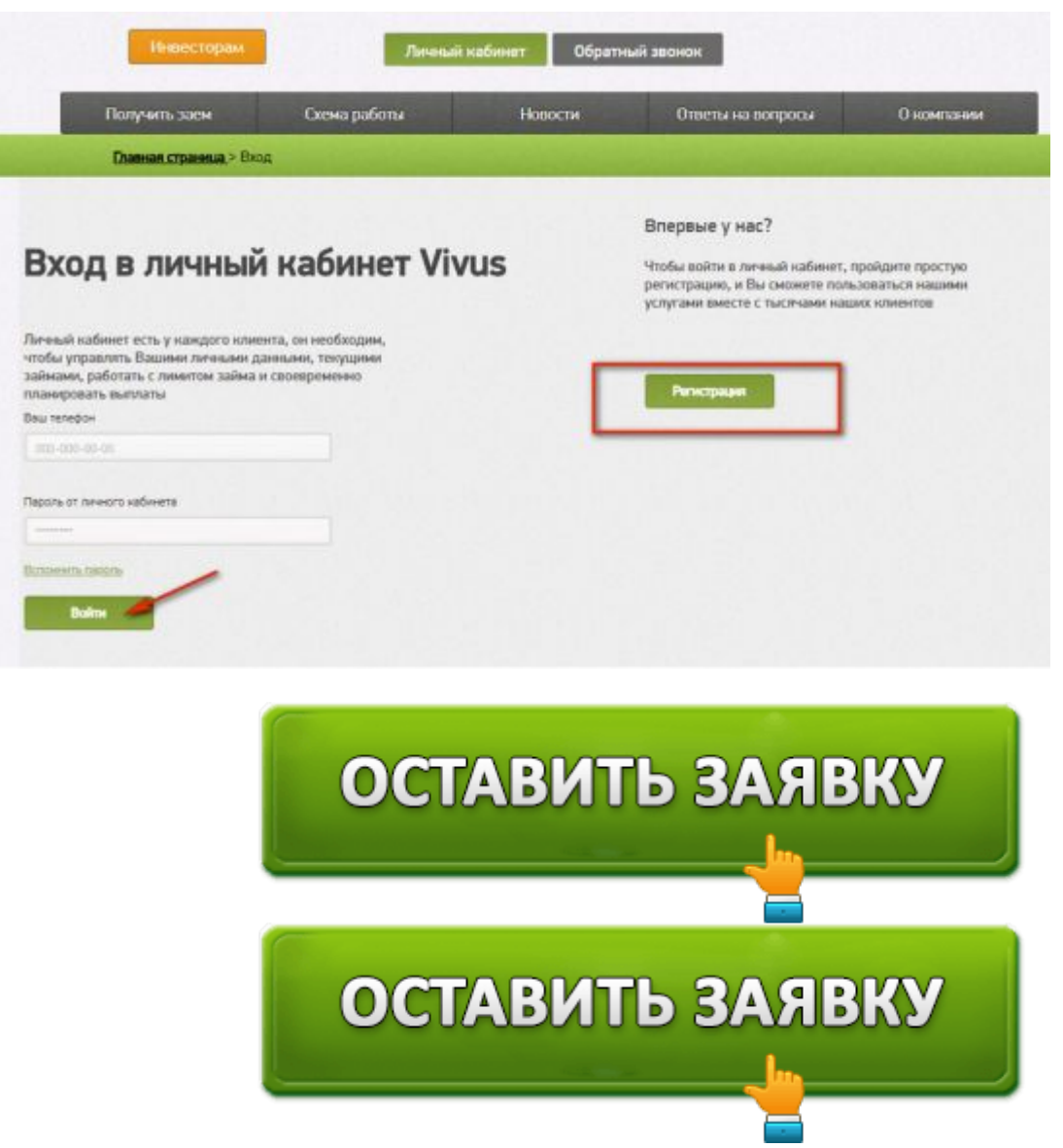

Примечание. На этой же страничке тоже можно воспользоваться ссылкой «Регистрация» для оформления заявки.

# **Восстановление доступа к аккаунту**

Если по какой-то причине был утерян пароль от личного кабинета, на страничке входа щёлкните ссылку «Вспомнить пароль». Введите номер мобильного, нажмите «Сменить пароль». Подтвердите свои данные для получения доступа.

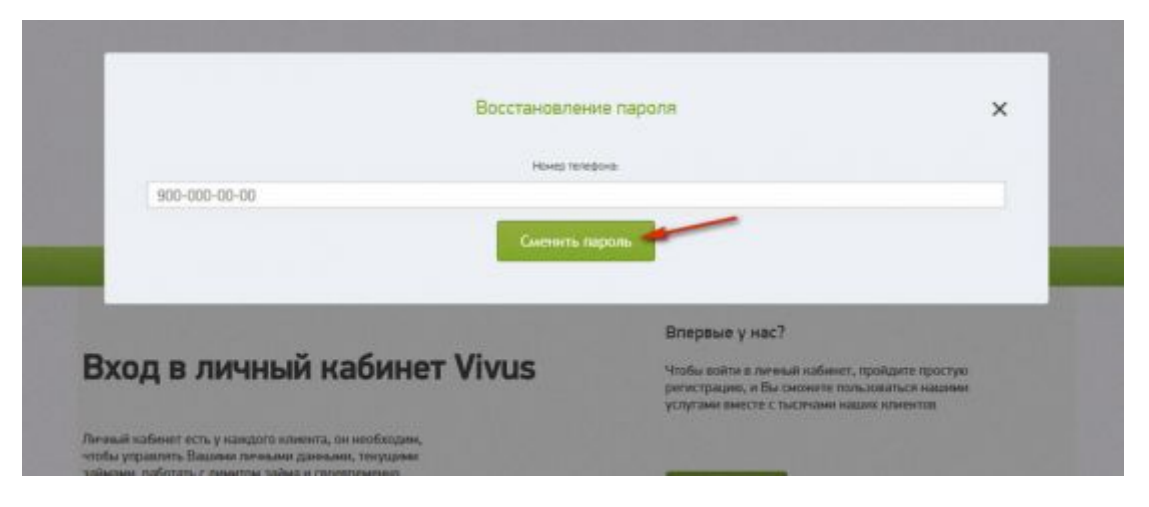

# **Получение займа**

В Vivus предусмотрено четыре способа получения денежного займа.

1. Наличными.

Наличными деньги выдаются в системе CONTACT, но с комиссией за перевод в размере 3%. Чтобы получить кредит, в ближайшем офисе этого сервиса предоставьте паспорт, номер денежного перевода (будет отправлен Вам в СМС-сообщении). Код компании «FNCV» в CONTACT.

2. Банковский счёт.

Предварительно в регистрационной форме укажите реквизиты вашего банковского счёта (название банка, БИК, номер счёта). Срок получения денег зависит от специфики услуг используемого банка.

3. Электронные платёжные системы.

Visa QIWI Wallet

Удобный вариант получение кредита, не выходя из дома. Без дополнительной регистрации в системе QIWI. Кошелёк создаётся автоматически в процессе перечисления займа. Сумма переводится моментально с комиссией 2,5%. Обналичивание займа осуществляется в кабинете QIWI посредством опции «Вывод средств».

Яндекс.Деньги

Заранее создайте электронный кошелёк на сервисе Яндекс.Деньги. Затем прикрепите

его в своём профиле на vivus.ru. Займ можно перевести на карту, обналичить или использовать для оплаты покупок в интернете. Комиссия за перевод микрозайма на кошелёк Яндекс.Деньги составляет 3,5%.

4. Банковская карта.

Привяжите банковскую карту в профиле Vivus. В процессе её регистрирования на счету блокируется сумма в размере до 5 руб. Нужно указать точно размер заблокированной суммы для верификации карты.

Перевод выполняется моментально на картах банков, которые поддерживают технологии быстрых перечислений онлайн (для MasterCard — MCMS, VISA — VPP). Без поддержки технологии на выполнение операции может понадобится до 5 дней. Комиссия отправки кредита на банковскую карту составляет 3,5%.

# **Возвращение займа**

Вернуть кредит также можно различными способами. Компания принимает от клиентов наличные и безналичные платежи.

### **4 варианта оплаты наличными**

- 1. CONTACT. Оплата с предварительным предоставлением паспорта, номера договора, номера телефона.
- 2. Евросеть. В офисе обратитесь с просьбой к работнику сервиса перевести деньги в компанию VIVUS при помощи телефона. Укажите телефонный номер, прикреплённый в личном кабинете vivus.ru, и оплатите требуемую сумму по займу. Артикул VIVUS в Евросети: 652723.
- 3. Яндекс. Деньги. Выплата кредита в «Связном», «Евросети», «Мобил Элементе» и других поддерживаемых платёжной системой терминалах.
	- 4. Банкоматы «Почта Банка». В разделе «Оплатить кредит… » выберите способы оплаты, посредством поисковой опции найдите счёт VIVUS. Укажите и внесите сумму наличными или с карты «Почта Банка». Обязательно сохраните чек о выполненной операции.

## **Банковский счёт**

Выполните перевод на счёт со следующими реквизитами, указанными на странице офсайта https://www.vivus.ru/howto/learnMore (раздел «Как вернуть?»).

### **Электронные деньги**

#### **Visa QIWI Wallet**

Воспользуйтесь специальной кнопкой в личном кабинете. Если нет доступа в Сеть, обратитесь по телефону 8-800-505-64-93 и сообщите оператору о том, что вам

необходимо выставить счёт.

Затем пополните кошелёк в QIWI и оплатите выставленный счёт. Эту операцию можно выполнить непосредственно на сайте или в терминале системы QIWI.

#### **Яндекс.Деньги**

В профиле на офсайте VIVUS укажите способ выплаты «Яндекс.Деньги» и номер кошелька. Авторизуйтесь на сайте системы. Дополнительно введите реквизиты перевода (счёт или карта, сумма, пароль).

#### **Банковская карта**

#### **Visa или MasterCard**

Введите номер карты и сумму.

#### **SMS-платёж с банковской карты**

Чтобы рассчитаться по кредиту посредством SMS-платежа, необходима зарегистрированная карта (MasterCard или Visa). Для отправки перевода отправьте по телефону +79833201040 СМС-сообщение с текстом «ОПЛАТА X», где «X» — размер платежа в рублях. Например, «Оплата 2000» (перевод на сумму 2000 рублей).

## **Интернет-банкинг**

#### **Сбербанк**

Поддерживается оплата займа при помощи услуги «Подтверждение по SMS» и в личном кабинете «Сбербанк онлайн».

#### **Альфабанк**

В Альфа-Клике наберите логин. Проверьте данные платежа, откройте сайт Альфа-Клика. Дождитесь СМС с информацией о выставленном счёте. Авторизуйтесь, выберите необходимый счёт, активируйте команду «Оплатить».

Если возникнет проблема в процессе пользования сайтом Vivus.ru, выполнении платежей, клацните кнопку «Обратный звонок».

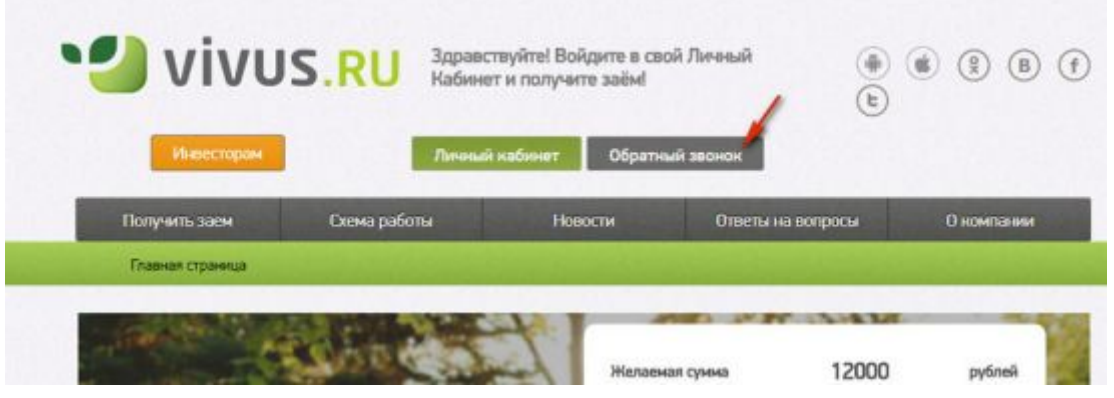

Заполните форму, опишите проблему в поле «Комментарий» и нажмите кнопку «Оставить заявку».

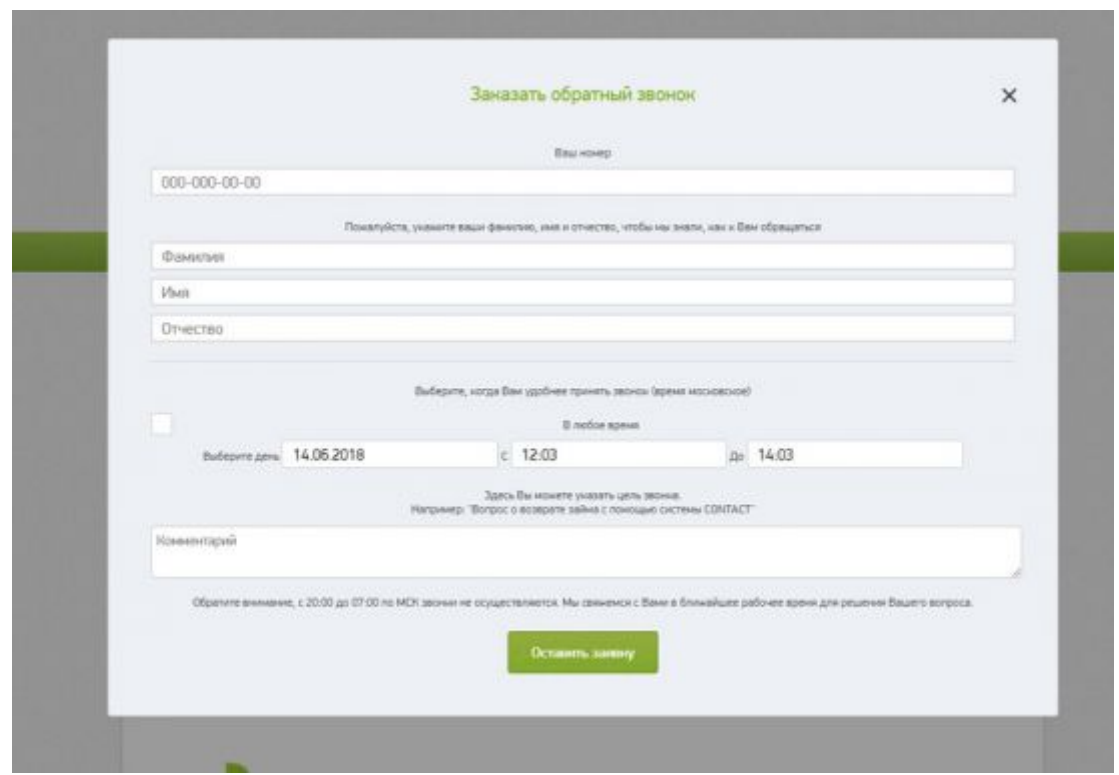

Используйте Vivus для поддержания финансового баланса. Материального благополучия и удобного пользования веб-сервисом!

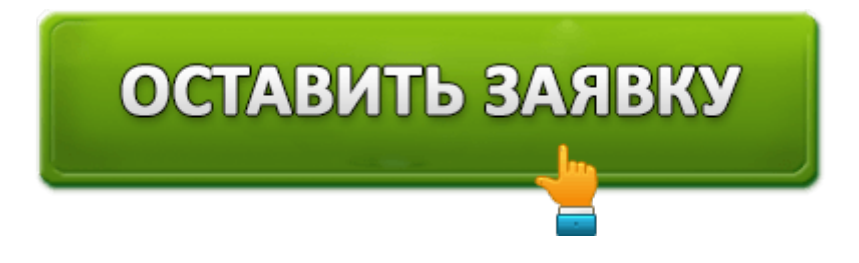